附件 2:

## 毕业论文(设计)审核-导师操作指南

1.登录检测网站 http://vpcs.cqvip.com/organ/lib/sicau/,点击管理员入口:

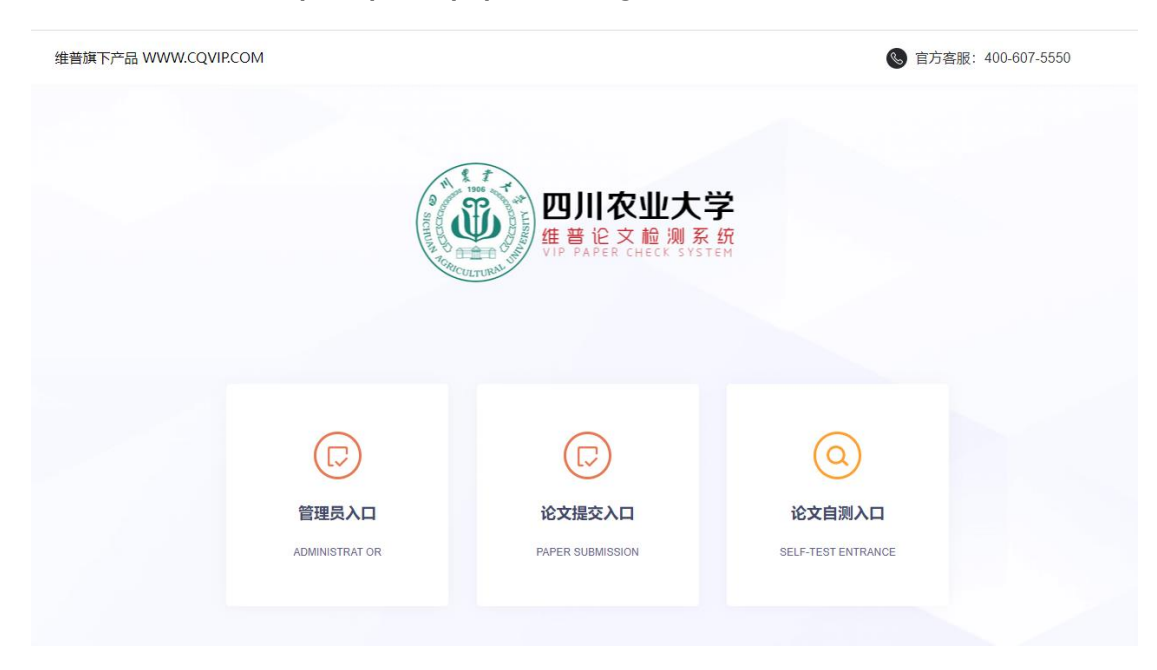

2.登陆后核对个人信息 (用户名: 教师工号, 初始密码 ,123456)。

## 选择"论文审核"功能。

备注:每个学生最多两次检测机会,检测不通过教务系统无法读取学生检测数据。

3. 点击论文指导审核,论文审核通过之后由学生提交检测。

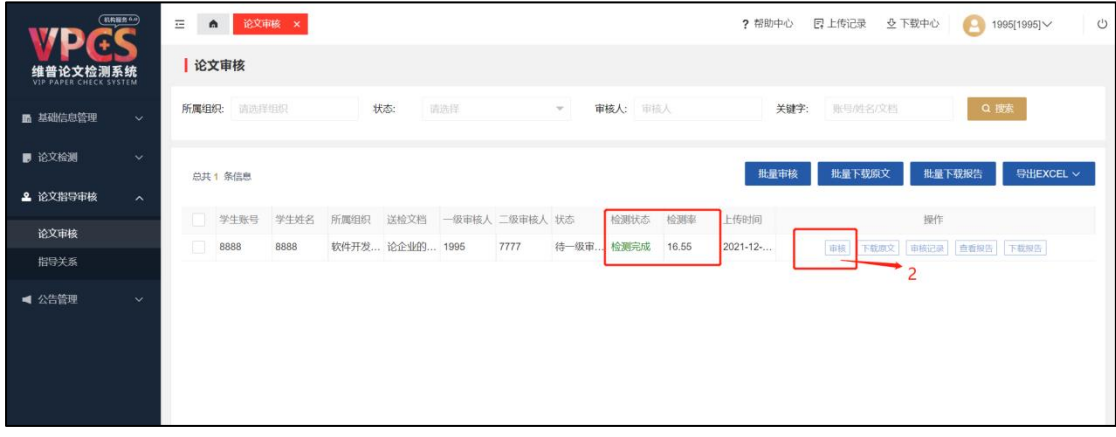

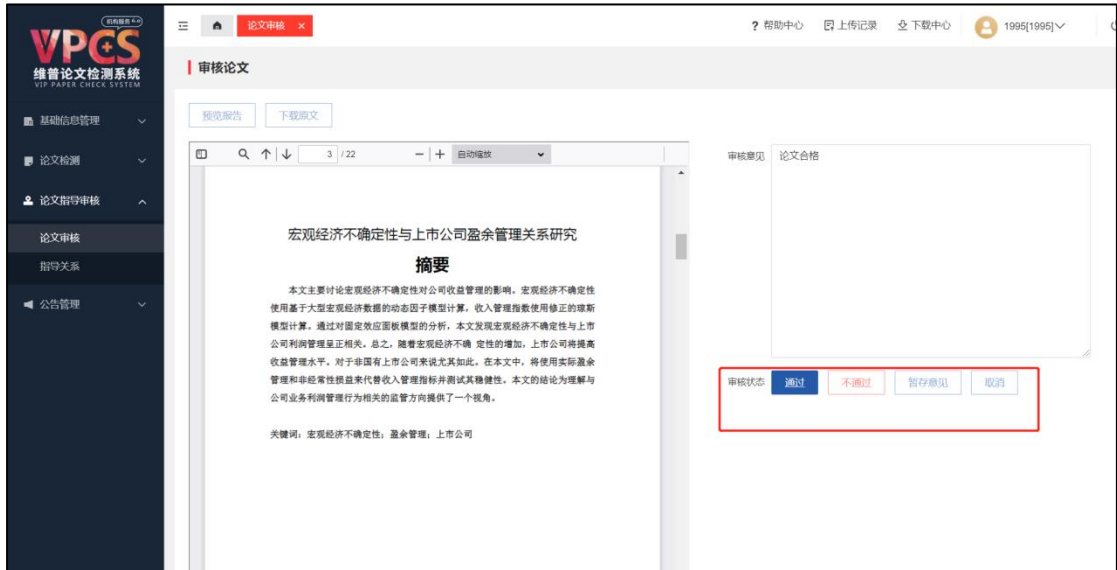

4.论文审核页面中每次检测详情都会留痕,导师可点击"审核记录"按钮进行检测

报告的查看或下载

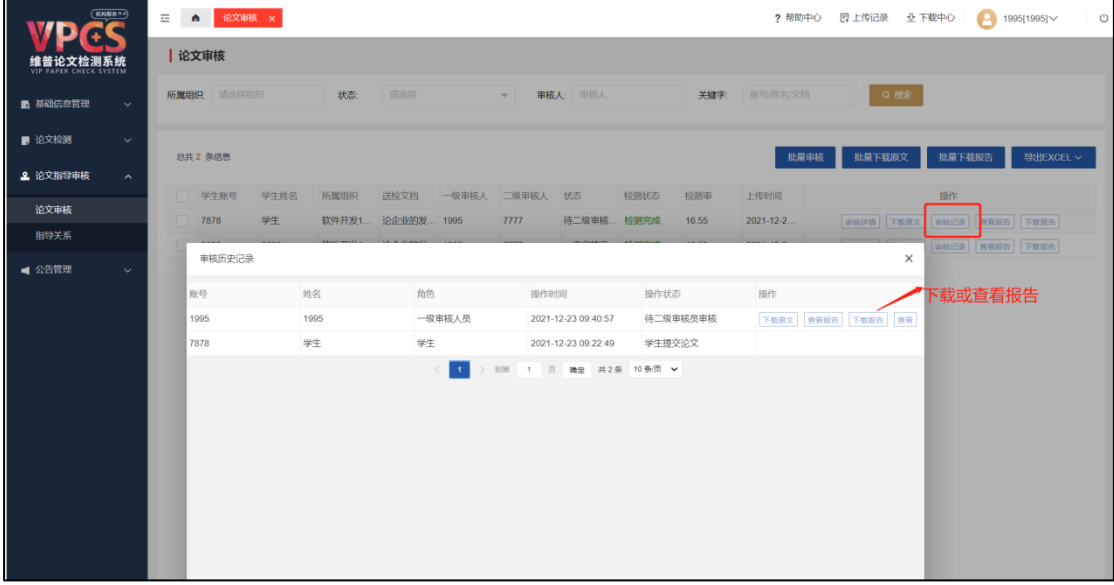

注:学生需登录系统并提交文档后,导师才会收到审核信息。如检测不通过,学 生需要重新提交论文,导师进行第二次审核检测。